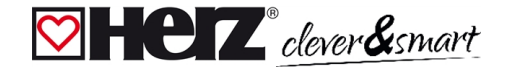

### **HERZ clever&smart Raumsensor Klima WiFi** 3 F810 44

Digitaler Raumtemperatur- und Luftfeuchtesensor mit Kommunikation per WiFi Modul 2,4 GHz in Verbindung mit der HERZ clever&smart Regelbox Klima.

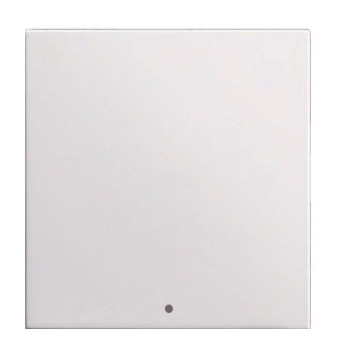

## **Technische Daten** Spannungsversorgung 230 VAC Leistungsaufnahme 1 W - 2,5 W Messbereich 0 °C ... 60 °C / 0 % ... 100 % Genauigkeit +/- 1 °C / +/- 6 % | Auflösung 0,1 °C / 0,1 % Schutzart IP 20 Abmessung 55 mm x 55 mm Gehäuseausführung Kunststoffgehäuse Reinweiß Einbaumöglichkeiten Aufputz / Unterputz

# **Wandmontage**

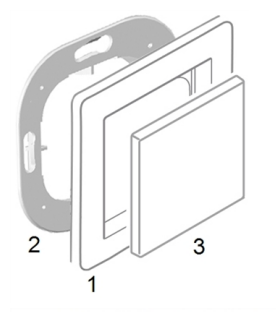

Montieren Sie den HERZ clever&smart Raumsensor Klima WiFi an geeigneter Stelle.

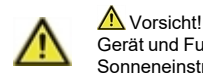

### Gerät und Funktion kann beeinträchtigt werden. Wählen Sie eine geeignete Umgebungsbedingung. Direkte Sonneneinstrahlung, Wärme- und Kältequellen, wie z.B. Radiatoren und Fenster, sind zu vermeiden.

#### **Montage in UP-Schalterdose**

Montagering an der Schalterdose befestigen. Anschlussklemmen mit Schraubendreher öffnen und wie nachfolgend beschrieben den Elektroanschluss vornehmen.

#### **Elektroanschluss**

Schließen Sie den Sensor wie abgebildet (Blau = Neutralleiter N, Braun = Außenleiter L) an die 230 VAC Spannungsversorgung an.

### **Einsatz anbringen**

Neutralleiter N Außenleiter L

Abdeckrahmen (1 - nicht im Lieferumfang enthalten) an den Montagering (2) halten. HERZ clever&smart Raumsensor Klima WiFi (3) passend zum Montagering ausrichten und aufstecken.

#### **Aufputzmontage**

Verwenden Sie zur Aufputzmontage das Set Aufputzrahmen hoch 3F81053.

## **HERZ clever&smart Raumcontroller mit HERZ clever&smart Raumsensor Klima WiFi koppeln**

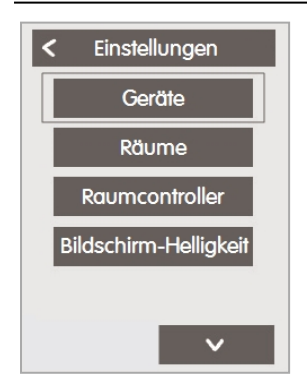

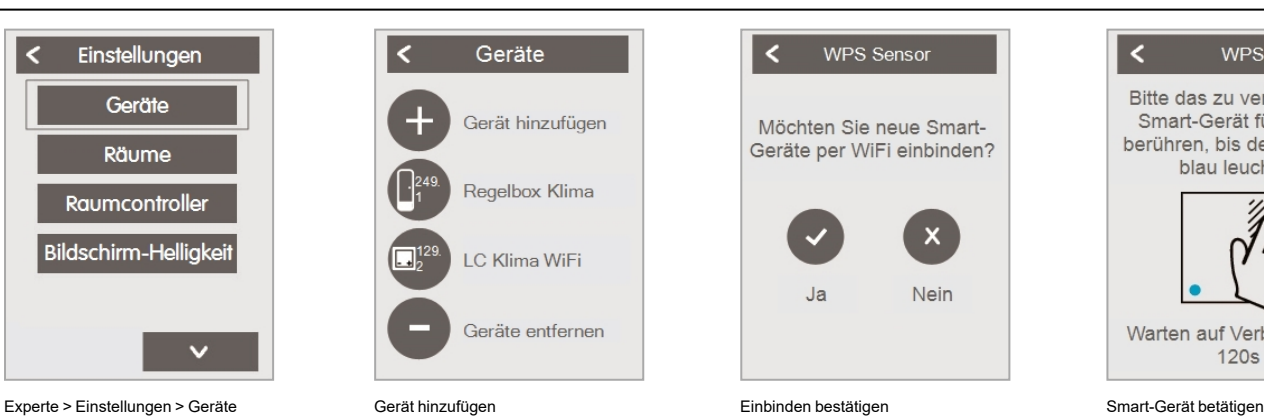

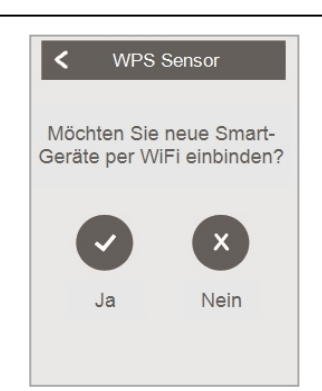

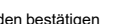

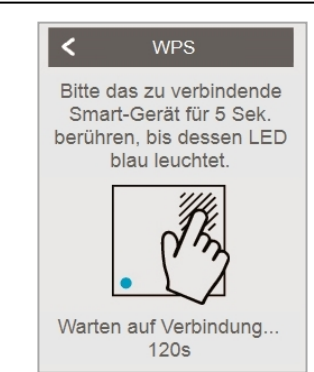

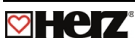

### **HERZ clever&smart Raumsensor Klima WiFi Raumzuordnung**

Es gibt zwei Wege, um dem HERZ clever&smart Raumsensor Klima WiFi einen Raum zuzuordnen:

1. Anhand der Geräte-ID über das HERZ clever&smart Raumcontroller Menü 'Experte -> Einstellungen -> Räume -> Raum X -> Temperatur / Feuchte'.

2. Wie unter 1. beschrieben über das HERZ clever&smart Raumcontroller Menü in Kombination mit der Touch-To-Assign-Funktion (T2A) am HERZ clever&smart Raumsensor Klima WiFi

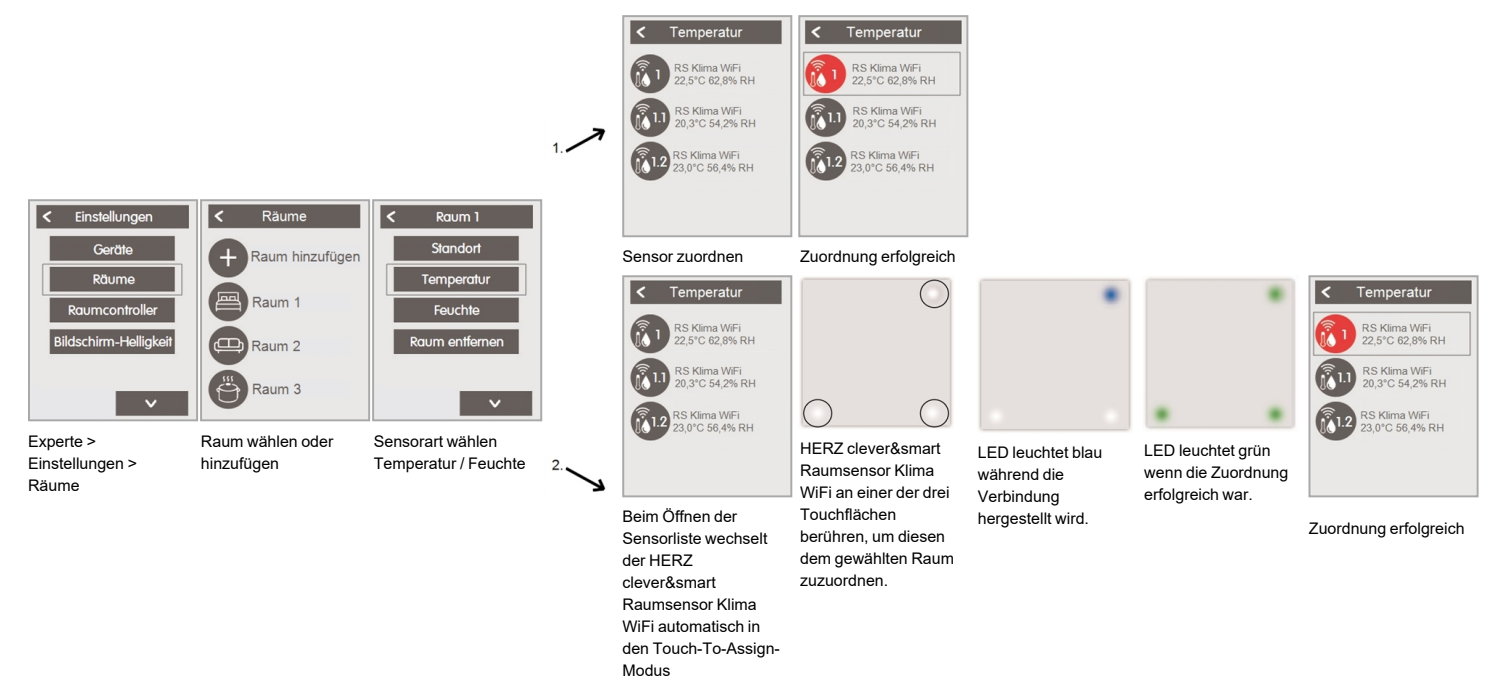

### **Werkseinstellung laden**

Um das Pairing eines HERZ clever&smart Raumsensor Klima WiFi mit einem HERZ clever&smart Raumcontroller WiFi zu lösen bzw. den HERZ clever&smart Raumsensor Klima WiFi auf Werkseinstellung zurückzusetzen:

- 1. Mit dem Finger 2 mal oben rechts kurz auf die Touchfläche tippen.
- 2. Den Finger lange oben rechts auf die Touchfläche legen. Nach 5 Sekunden blinken die LEDs rot. Halten Sie weiterhin gedrückt, bis die LEDs aus gehen.
- 3. Anschließend am HERZ clever&smart Raumcontroller WiFi im Menü:

Experte > Einstellungen > Geräte > WiFi Sensor > Entfernen, um den Sensor zu exkludieren.

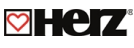